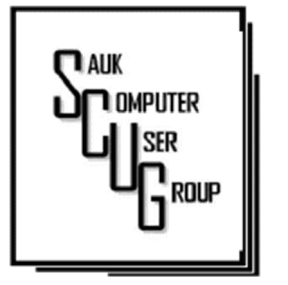

**INSIDE THIS ISSUE:** 

2

 $5 - 7$ 

KEEP THE FLASH-DRIVE OCCUPPIED; FUTURE DRAWING

WHAT TO DO I DO A BOUT ADOBE **FLASH END OF LIFE** IN 2020?  $3 - 4$ 

PLAN 9 FOR WINDOWS 10

#### Club Information Club Information

Sauk Computer User Group PO Box 215 Sterling, IL 61081-0215

Art Bendick - President abendick278@gmail.com

*Website*  www.saukcomputerusergroup.org

SCUG Email

#### saukcomputerusergroup@gmail.com

Editor and Printing done by: Joe Fornero

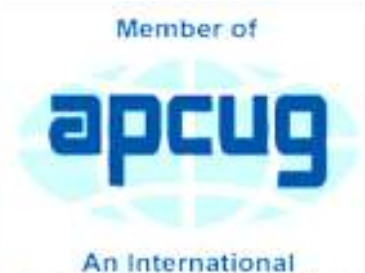

**Association of Technology** & Computer User Groups

#### T H E C O M P U T E R C O N N E C T I O N SAUK COMPUTER USER GROUP

*The Whiteside County Senior Center will not open in January for meetings. We had 16 people at the December meeting with the Zoom app from APCUG. We will have to have another remote meeting in January.* 

*Neal will host a few help sessions to answer questions you may have. Please try one, it's not that difficult if you have a camera and microphone.*  The time will be 7:30pm for all meetings and Fridays only Dec. 18 & 25. and Jan. 1 & 8 8 *Joe Fornero* 

# **December** SCUG BOARD MEETING MINUTES DATE: 12/16/2020

Meeting was called to order by: V. P. Neal Shipley

Attending the meeting were: Neal Shipley, Joe Fornero, Howard Paysen, Terry & Glenda MacLennan, Joe Schmitt and Nancy &Tom Rich.

Treasurer's report was presented by: Joe F.

**Discussion** Highlights:

Club dues for 2021 current members will be automatically renewed, new members will pay \$10 for single and \$13 for family (½ of normal yearly dues).

#### JANUARY 2021 VOLUME THIRTY-ONE **NUMBER ONE**

By-laws will be updated to make club webmaster a voting board member. Howard is current webmaster.

Club meetings for next couple of months will be by Zoom. At that time, face to face meetings will be reevaluated.

Future Programs:

Program for next month's club meeting will be a video presented by Neal on the Snip and Sketch tool included with Windows 10.

Adjournment.

*Respectfully submitted by Tom Rich, for Secretary* 

## Keeping the Flash Drive Occupied By Allen Wyatt

For many people on the go, flash drives are the coolest thing since sliced bread. In a small little device, often no larger than a couple sticks of gum, you can carry around many megabytes or gigabytes of data wherever you go. They easily replace CDs, and even entire DVDs of information.

But you can run into a problem when using them with Word, as did Glenn. He opened two Word documents from his hard drive and saved one of them to the flash drive. When he then tried to stop the flash drive so he could remove it, Windows refused to permit the safe removal of the flash drive, as it thought the drive was still in use. There are a couple of issues at play here, and they can all affect how Windows (which controls the flash drive) views the drive. When you save a file to the flash drive from within Word, then Word starts using that drive as a place to store some of its temporary files. Even after you close the document, Word could still have a temporary file

or two open on the flash drive—it all depends on what file operations you have performed with the documents you had open in Word and whether the program still needs those temporary files it created. To complicate matters, even if Word doesn't have any temporary files still saved on the flash drive, it is possible that Word still considers the flash drive in use, thereby stopping Windows from releasing the drive. Word considers the last-used folder the active one when it comes to opening and saving files. Thus, when you save a document to the flash drive, then the folder on the flash drive becomes the temporary default folder as far as Word is concerned. To turn Word's attention to a different folder (and thereby release the hold it has on the flash drive), you either need to exit the program or perform some file operation—such as loading or saving a file—on a different drive.

*By Allen Wyatt (last updated November 14, 2020) https://wordribbon.tips.net/ T008928\_Keeping\_the\_Flash\_Drive\_Occupi ed.html* 

### The Next Drawing

The regular drawing for next meeting whenever that happens, will be \$50 gift certificate from Candlelight, a \$25 gift card from Pizza Ranch and a local family restaurant and a 1Tb flash drive, a USB flashlight plus some misc. items.

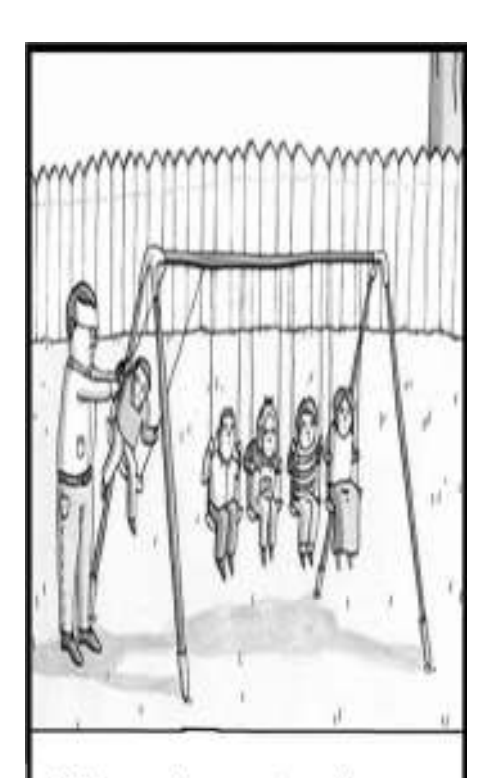

Why science teachers should not be given playground duty.

## What Do I Do About Adobe Flash End of Life in 2020? By Leo Notboom

Support for Adobe Flash will end at the end of 2020. The good news is that most sites have stopped needing it. For those that do, there's really no alternative.

Adobe Flash player is going away at the end of 2020.

Most major browsers will stop supporting it, and websites that rely on it will stop working.

What can you do? Nothing.

But then, you shouldn't have to.

Adobe Flash is old, unsupported, and has security issues that will never be fixed. It's also been replaced by the HTML 5 standard. Websites and online games that rely on Flash will stop working when browser support is finally, completely removed. Website owners fix this by rewriting their sites to use HTML 5 or other alternatives. Website visitors have no real alternatives or options.

### **Adobe Flash**

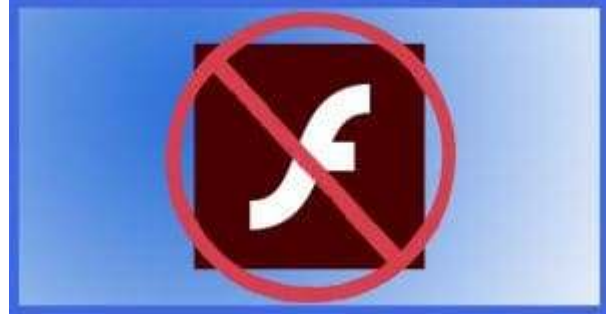

Adobe Flash is a combination

programming language and support environment originally written to make websites, webpages, and some classes of applications more interactive and graphical. The most common use has been to write games you can play online, though there are many other applications. YouTube, for example, originally used Flash to support playing videos online.

Adobe, the company that wrote and owns Flash, has announced an official end of life of December 31, 2020. Downloads of the Flash player, as well as (presumably) any other Flash-related tools, will be removed from the Adobe websites.

Most major web browsers will completely remove support for Flash on or before that date. Apple's Safari browser has already done so.

Websites still relying on Flash after that will break.

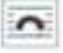

## What Do I Do About Adobe Flash End of Life in 2020? (cont.)  $P_{\text{age 4}}$

### Flash Replacement: HTML5

HTML is the language used to create webpages such as this one. Version 5 of the HTML specification, or simply HTML5, added a wide array of support intended to solve many of the problems Flash tried to solve, but uses open standard rather than proprietary technology.

Web browsers have supported HTML5 for several years. It's extremely likely the browser you're using to read this page online has complete HTML5 support. The bottom line is that HTML5 should be able to replace almost all use of Adobe Flash.

The problem, however, is that HTML5 is not compatible with Adobe Flash. Webpages or applications like games currently relying on Adobe Flash will need to be rewritten in order to keep working.1

### What to do about Adobe Flash end of life

You and I do nothing. There is nothing we *can* do. Flash is proprietary technology from Adobe.

There's nothing to install, nothing to turn on or off, and nothing to replace it with. When it dies, it dies.

The good news is that you should have nothing to do anyway. The impending end of Flash has been known for *years*. The vast majority of the sites that used to use it — like YouTube — stopped using it long ago.

It really should be a non-event; much ado about nothing.

# But will it be?

#### But what if...

What if you encounter a site that still requires Flash after Flash is no longer available?

There's little you can do. Your options really do boil down to:

- Stop using that website or application.
- Stop using that website or application and complain to the website owner.

It really is on website and application owners to update their content so it no longer relies on Adobe Flash.

> *By Leo Noteboom Ask Leo.com https://askleo.com/adobe-flash-end-of-life/*

# **Plan 9 for Windows 10** Page 5

#### By Greg Skalka

In "Plan 9 from Outer Space," a low-budget 1959 sci-fi horror movie from Ed Wood, extraterrestrials in flying saucers try to stop the rash and violent humans on Earth from advancing their technology further and risking the destruction of the universe. They finally resorted to 'Plan 9', which involves resurrecting an army of dead humans to get our attention. The film is narrated and introduced by The Amazing Criswell, who greets the viewer with: "We are all interested in the future, for that is where you and I are going to be spending the rest of our lives!"

In the present day, minute spongy beings from a part of the galaxy known as Redmond Washington strive not for the attention of humans, but for their resources. Their goal to dominate the computer activities of humans has been successfully achieved over the last three decades through their operating systems and office suites. Their seventh Plan was highly successful, though their eighth was a flop and resulted in their loss of control over many humans. Faced with losing the human's interest to other operating systems and new portable devices, these beings enacted Plan 9, which involved subscription software and a new OS, not referred to by the number 9, but instead 10. To tighten their grip on the resources of those humans still under their influence, they made their Plan 7 obsolete, hoping the humans would flock like zombies to their latest offering. Just as Criswell asks at the end of the 1959 film, "Can you prove that it didn't happen?"

With Windows 7 security updates ending on  $1/14/20$ , I knew last year that Windows 10 would be in my future, and so started making plans for switching my family over. I went through quite a few plans and a fair amount of resources, and though not quite as daunting as raising the dead, it was and continues to be a challenge that I hope to work out completely in the future. Here are the first four of my nine plans to that end.

Plan 1 - My Wife's Desktop PC. Way back in October 2018, I was anticipating the end of Windows 7's security in a year and formulating a plan to continue safe computing in the new decade. I wrote a newsletter column that month, outlining the pros and cons of the alternatives as I saw them. I recognized that I would be living dangerously in 2019, needing to do something before Win7 security updates ended on 1/14/20.

I was definitely going to be at risk, as practically all our computers were running Windows 7. My wife's nineyear-old Acer desktop PC seemed to be constantly on the brink of a calamity, though I somehow managed to overcome minor hardware failures and Windows issues to keep it running. My primary computer was a sixyear-old Fujitsu 14" laptop which ran fine, probably due to the care I gave it. My wife also had a six-year-old laptop. These Win7 computers met our needs, though due to their age lacked more modern features like USB3, Gigabit Ethernet, and solid-state drives. I'd put in upgrades where I could, but they were all past their primes.

I did have a two-year-old Lenovo desktop I had bought for myself and turned into what I call my "chameleon" computer. I had installed a 3.5" bare hard drive dock in a front bay in the case, so the boot hard drive could be easily changed. I envisioned having many boot drives with different operating systems for this computer, but I have only set up two so far - the original Win7 and a Win10 drive that I created by cloning the original drive and upgrading it while Microsoft was still offering free Windows 10 upgrades in 2016. Since I used Win7 at work and Win10 seemed a bit unstable in this upgrade arrangement, I really never used this computer, preferring to stick to my laptop.

The good husband that I am (and because I tired of working on her PC), I planned to replace my wife's computer first in this conversion to Windows 10. None of our computers were worth upgrading, and I was less than thrilled about the results of my one upgrade experience. It was about time we got some new hardware with new features anyway.

#### Plan 9 for Windows 10 (cont.)

I starting looking but didn't find any good deals for Black Friday in 2018. I unfortunately also am the type of person that needs a deadline to get motivated to do something, and January 2020 was still almost a year away. After seeing how Fry's Electronics seemed to be slowly circling the drain, I widened my search for computers and in August 2019 found a good deal at Costco. I bought my wife a Dell Inspiron 3670 desktop for \$549 (it was \$150 off). It had all sorts of good things, like a 9th generation Intel I5 processor, a 1 TB hard drive, and a 128 GB SSD, USB3.1, GigE, and HDMI. I was concerned about the relatively small SSD filling up, as in the past my wife and Microsoft's upgrades had often conspired to fill up the boot partition on her old PC. A good friend with extensive Win10 and SSD experience reassured me that 128 GB would be sufficient for the boot drive.

Plan 2 - Dual Monitors. A few weeks later, with the Dell PC box still unopened, Costco had a sale on Dell 24" monitors. I had been using dual monitors on my Win10 computer at my new job and really liked it. I bought two monitors for my wife's new computer, thinking it would help her feel better about the hassle of having to change computers. My friend reviewed the Dell computer's specs and assured me that it could run one monitor from the VGA out and the other from HDMI.

Plan 3 - My Mom's Desktop PC. Move ahead to November 2019, now only two months before the Win7 apocalypse. I still have not found the time or the urgency to open the box on my wife's new PC. I'm in Costco again and see that they are still selling the same model Dell PC (which is reassuring), and it happens to be on sale again for the same price. I knew my mom needed a new computer to replace her old Win7 desktop, and I had not come up with a Christmas gift for my parents. I decided to double down on the Dell computer and buy another one for them.

Now I had a bit more urgency, as I wanted to get it set up for them before Christmas, but unfortunately had no more spare time. I needed to set up my wife's PC first, so I finally opened the box on hers on December 23, as I had that week off from work.

Plan 4 - UEFI. I connected up my wife's new Dell PC on a card table with one of the new monitors. It powered up fine, and I saw that it had 36.6 GB used on the 128 GB SSD, with 67.1 GB free. I assumed (as I later confirmed) that Dell had used some of the SSD for recovery and diagnostics partitions, so the SSD was initially only 36% full, which seemed reasonable. After activating Windows, my next step was to make a backup of this "as delivered" configuration.

I have been using Acronis True Image for computer backups for many years and have been very happy with it. I know it works well as I have restored many times, the true test of a backup program. Although it can be installed on a PC, I have never done this. I prefer to use the boot CD that comes with the software to boot outside the OS and back up using the version running from the CD. There are fewer features in this version, but since I would need to use the bootable version should I have a hard drive failure, I felt always using it would make me more familiar and confident with it.

I pulled out my True Image 2017 CD, which had worked to back up my Win10 chameleon computer but ran into something new - UEFI. It stands for Unified Extensible Firmware Interface and is a replacement for the old BIOS (Basic Input/Output System) firmware that is now prevalent on new computers. It has many more capabilities and is more secure than the old BIOS. On this Dell, it was accessed the same as a BIOS, by holding the F12 key on startup. I selected the UEFI loader option in the displayed boot menu to boot from the DVD drive.

My True Image 2017 CD booted fine, but when running, the SSD drive did not show up in the program. Only the 1 TB hard drive was visible, so I could not back up the SSD. Seeing on the Acronis web site that I could no longer get support for my old version, I ordered the latest version, True Image 2020, from Amazon (at a

lower cost than that listed on the Acronis site).

When my Amazon True Image arrived, I realized I had ordered a box with only an activation code - no CD was enclosed. I would have to download the software from the Acronis website. I was able to register there and download a bootable image file to burn to a DVD. Unfortunately, booting the new bootable version resulted in the same problem - the SSD was not visible to the program.

I finally had to break down and install True Image 2020 on the new computer, and when I ran it under Windows, the SSD was finally visible. I found an option under the rescue media builder tool for the simple method, which configures the boot media it creates to suit this computer best (no doubt taking UEFI into account). When I created a boot disc in this way, the bootable version was at last able to see the SSD. I could finally back up the way I was accustomed to, but now had a program installed that I didn't intend to install. My first back-up showed that 42.32 GB out of 103.8 GB on the SSD was now used (now 41%).

Feeling even more concerned about filling up the SSD, I decided that partitioning the 1 TB hard drive might help. If I split it into a 200 GB APPS partition and an 800 GB DATA partition, I could more easily install less critical programs on the hard drive, saving space on the SSD. I obviously could do this with the hard drive as it was, but a separate data partition would help in segregating backups of her critical and more frequently changing data.

I looking into using my standard partitioning program, Acronis Disk Director 12, but found again that when booted from its boot disc (as I'd have to use it if I were partitioning a new blank hard drive following an existing drive failure), it would not work. Per their web site, I'd need new Disk Director 12.5, which would support Win10. In a hurry, I downloaded and installed the 12.5 demo version from their web site, and while it would set up to partition, it would not create one (I'm not sure what it was supposed to be demonstrating). Fortunately, I remembered to look up Acronis on the APCUG web site and found a 5/25/19 article on Disk Director 12.5 and the link to Gene Barlow's User Group Relations web site. Gene represents Acronis products to user group members and sells download versions at a significant discount from the Acronis web prices. I purchased Disk Director 12.5 and got his email with the product key the next day.

After putting the key into the demo version I had already installed (yet another install into the SSD!), I was able to easily partition the 1 TB hard drive the way I wanted it. I did make many attempts to create a working boot media (meaning one that would see both drives in this computer) with the Disk Director Media Builder tool, and though there were many options, none I tried were successful. I didn't care at the time to partition the SSD, but someday I'll have to email Gene to see if he has a solution.

I next installed some essential utilities like the Chrome browser, Adobe reader, and printer drivers for our two HP network printers (all on the SSD). A new backup showed the SSD was now at 45% full. I was now almost ready to make the swap - this new Windows 10 PC for my wife's old Win7 desktop. I'd still have to transfer data and other programs over from old to new, and this would require a new plan. Unfortunately, it was now January 12, 2020, only two days before Win7 security support ends.

I'll describe my Windows 10 Plans 5 through 9 in a future column (where Criswell predicts we will all be in a month).

> *By Greg Skalka, President, Under the Computer Hood User Group Drive Light Newsletter*

> > *www.uchug.org president (at) uchug.org*

There will be a Question & Answer Session starting at 1 PM on Zoom. Bring any questions you have about your computer or problems you may be having. It will be conducted by: **Neal Shipley** 

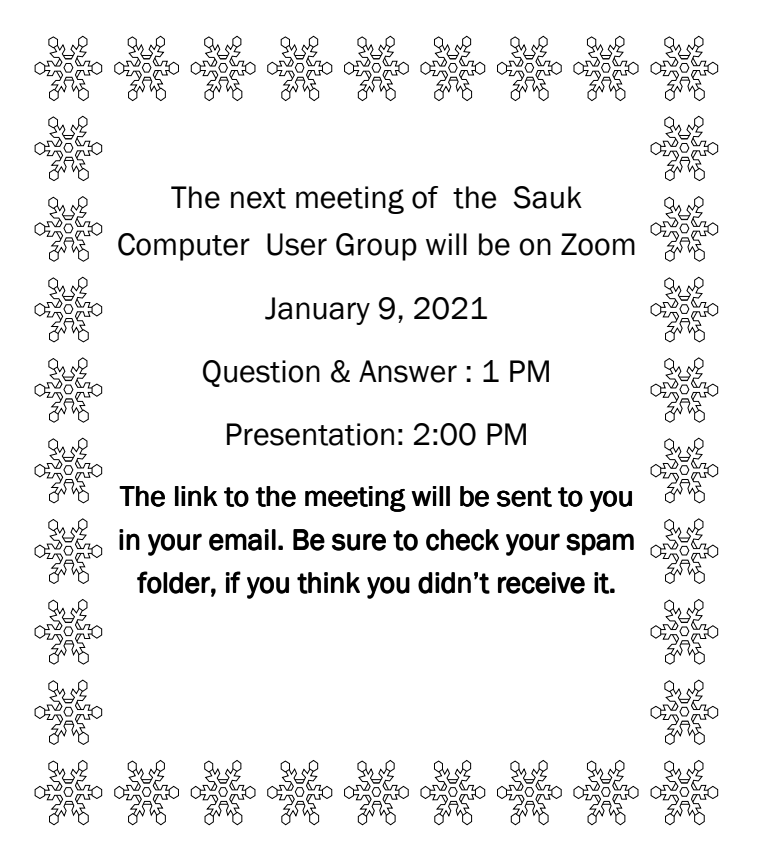

Neal Shipley will be hosting an online Zoom meeting with a Question & Answer time and will have a presentation on using the Snipping tools in Windows: Snip and Snip & Sketch